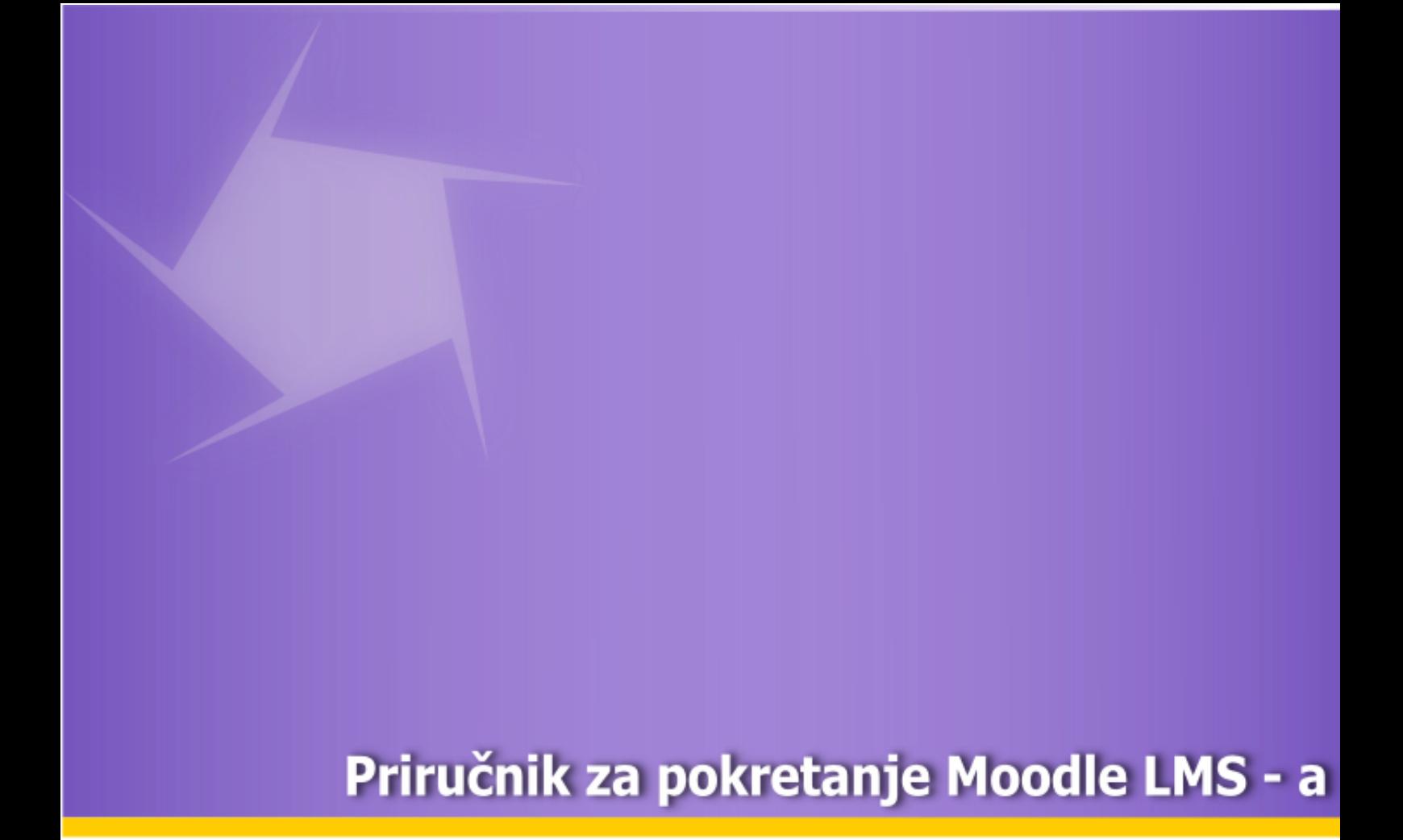

info@sasastamenkovic.com

Publikovano Jula 2011.

I. PRIRUČNIK ZA POKRETANJE MOODLE LMS – A*.*

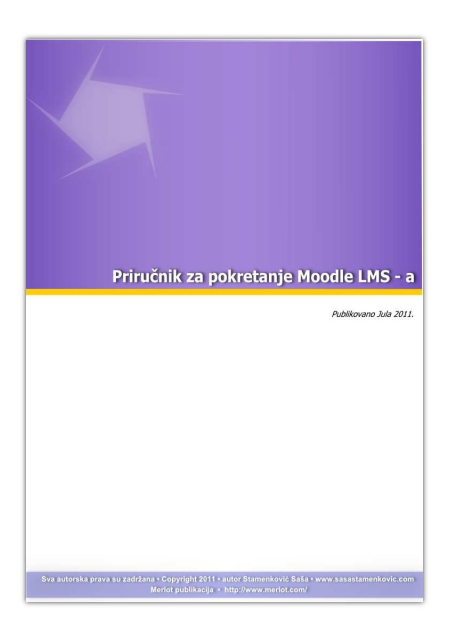

**Autor E-priručnika:** Stamenković Saša, **©** sva autorska prava su zadržana, publikovano 1.7.2011. godine

### **Merlot publikacija**:

http://www.merlot.org/merlot/viewMaterial.htm?id=563983

### **Date Added to MERLOT:** July 01, 2011

**Uslovi korišćenja**:

http://www.sasastamenkovic.com/blog/o-meni/uslovi-koriscenja-sajta

**E – mail:** info@sasastamenkovic.com **URL:** http://www.sasastamenkovic.com/blog

### II. O PRIRUČNIKU

*Primarni zadatak ovog priručnika je da ukaže na postupke pokretanja lokalnog Web servera (XAMPP-a) u cilju uspostavljanja softverske infrastrukture za elektronsko učenje. Nakon savladavanja postupaka pokretanja i konfigurisanja Web servera, čitalac će biti u prilici da se upozna sa jednim od načina pokretanja, instalacije i konfigurisanja Moodle-ovog 2.0. sistema za elektronsko učenje ( LMS – a).* 

*Objašnjenja su propraćena konkretnim primerima koji treba da posluže kao praktični vodič za uspešno pokretanje Moodle aplikacije. U priručniku su interpretirana dva aspekta rada sa Web serverom, i to u režimu lokalnog Web servera (XAMP-a) na Windows-ovoj platformi, kao i drugog sistema koji interpretira principe rada sa udaljenom Web serverima na Linux-ovoj platformi.* 

*Rad sadrži praktične preporuke za pravilno konfigurisanje Web servera u cilju minimizacije rizika iz spoljašnjeg okruženja. Takoñe su izneti i neki principi rada sa MySQL-ovim serverom. U ovom segmentu, težište je usmereno isključivo na one aspekte rada sa MySQL-ovim grafičkim okruženjem koje se tiče formiranja novih baza i novog korisnika (Moodle-ove aplikacije).* 

*Nakon usvajanja koncepata iznetih u ovom E resursu, čitalac će biti osposobljen da uspešno pokreće Moodle-ovu apliakciju na lokalnom i udaljenom Web serveru.* 

*Ključne reči: Moodle, LMS, LCMS, TMS, XAMPP, LINUX, FTP klijent, priručnik za pokretanje Moodle sistema, instalacija Moodle - a*

# **Uvodna razmatranja**

U ovom radu biće interpretiran praktičan princip primene Web servera u procesu uspostavljanja softverske infrastrukture za e-učenje (*Moodle*). Sistem će podrazumevati dvodimenzionalni model u kome je definisano:

a) Pokretanje LCMS-a na **lokalnom** Web serveru (*u radu označenog kao sistem 1*)

 b).Pokretanje LCMS-a na Web serveru *sa registrovanim domenom definisanog kao sistem 2*

 Oba, ova modela uključuju praktične principe i preporuke za uspešno pokretanje sistema za e-učenje, a rad je koncipiran tako da postupno definiše metode koje treba primenjivati u cilju aktiviranja pomenutog softvera.

Na kraju rada biće analiziran metod primene enkripcije u procesu zaštite integriteta prenosa osetljivih podataka. Sistem će, dakle, obuhvatiti princip primene HTTPS-a uz definisanje uloge digitalnih sertifikata i preduslova za njihovo aktiviranje.

## **1.1 Analiza softverske platforme**

*Sistem 1***: Lokalni Web server:** *http://127.0.0.1/moodle*

- **OS Win server 2003 standard edition,**
- **Web server Apache ver** 2.2.14
	- *PHP ver 5.3.1*
	- *MySQL ver 5.1.41*

*Sistem 2***: Web server:** http://www.sasastamenkovic.com/moodle

- **OS FreeBSD**
- **Web server Apache ver 2.2.14** 
	- *PHP ver 5.3.1* 
		- *MySQL ver 5.1.41*

## **1.2 Pribavljanje neophodnog softvera**

 Prva faza uspostavljanja e-infrastrukture zahteva preuzimanje odgovarajućeg softvera koji uključuje:

- 1) Web server (Apache)
- 2) MySQL Server
- 3) PHP
- 4) LCMS (*moodle ver 2.0*)
- 5) Lokalizovani prevod za srpski jezik (*sr\_lt*)
- 6) Media player Plugin *modul kao podrška audio/video streaming-a*

# **2. Instalacija i pokretanje XAMP-a**

U slučaju lokalnog servera (*sistem 1*) biće preuzeto integralno rešenje koje objedinjuje **prve tri komponente označene u 1.2**. XAMP verzije 1.7.3 se može preuzeti sa ove adrese: http://www.apachefriends.org/en/xampp .html, *videti sliku 1.*

XAMPP for Linux P

The distribution for Linux systems (tested for SuSE, RedHat, Mandrake and Debian) contains: Apache, MySOL, PHP & PEAR, Perl, ProFTPD, phpMyAdmin, OpenSSL, GD, Freetype2, libjpeg, libpng, gdbm, zlib, expat, Sablotron, libxml, Ming, Webalizer, pdf class, ncurses, mod\_perl, FreeTDS, gettext, mcrypt, mhash, eAccelerator, SQLite and **IMAP C-Client** 

### **AT XAMPP for Windows C**

The distribution for Windows 2000, 2003, XP and Vista, This version contains: Apache. MySQL, PHP + PEAR, Perl, mod php, mod perl, mod ssl, OpenSSL, phpMyAdmin, Webalizer, Mercury Mail Transport System for Win32 and NetWare Systems v3.32, Ming. FileZilla FTP Server, mcrvpt, eAccelerator, SOLite, and WEB-DAV + mod\_auth\_mysql,

### **EXAMPP** for Mac OS X n

The distribution for Mac OS X contains: Apache, MySQL, PHP & PEAR, SQLite, Perl, ProFTPD, phpMyAdmin, OpenSSL, GD, Freetype2, libjpeg, libpng, zlib, Ming, Webalizer, mod\_perl.

### XAMPP for Solaris<sup>12</sup>

The distribution for Solaris (developed and tested with Solaris 8, tested with Solaris 9) contains: Apache, MySQL, PHP & PEAR, Perl, ProFTPD, phpMyAdmin, OpenSSL, Freetype2, libjpeg, libpng, zlib, expat, Ming, Webalizer, pdf class.

WARNING: This version of XAMPP is still in the first steps of development. Use at you own risk!

### Slika 1.

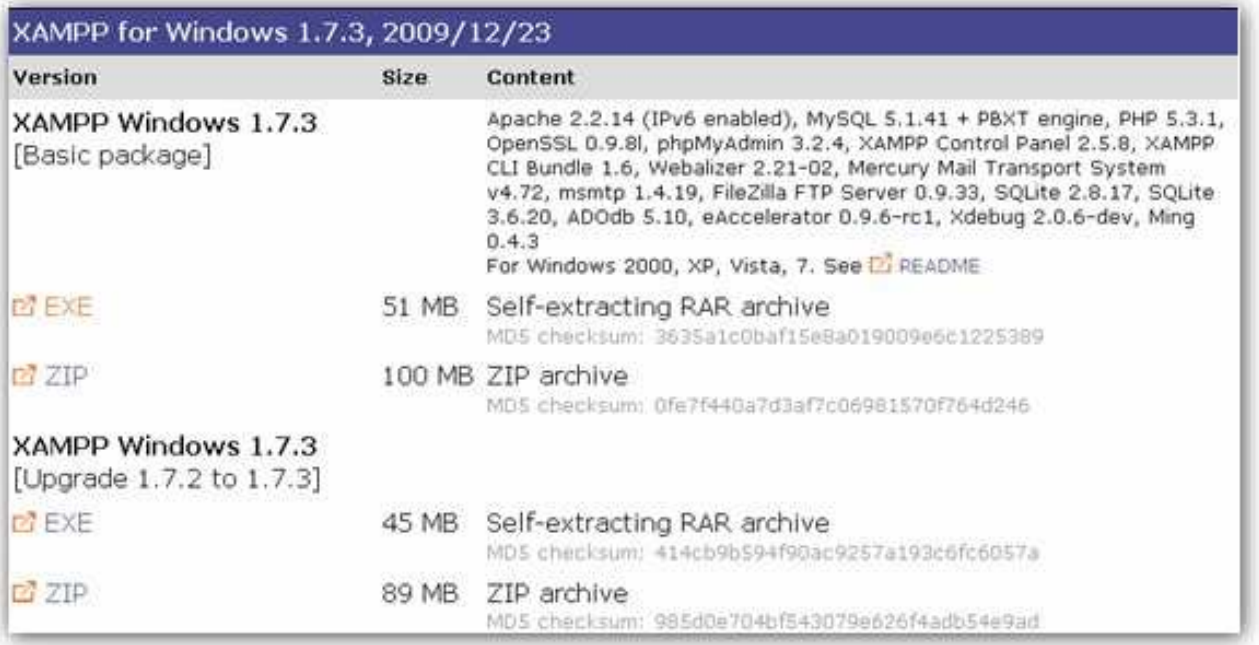

### *Slika 2. Odabir XAMPP-a*

 Nakon odabira prikladne verzije (*XAMPP for Windows*), on će biti smešten u folder downloads, *ukoliko destinacija prijema nije drugačije specifikovana*. Imajući u vidu da je reč o (*.exe)* ekstenziji, instalacija može biti pokrenuta odmah po preuzimanju sotfverskog paketa (*XAMP-win32\_1.7.3*), slika 3.

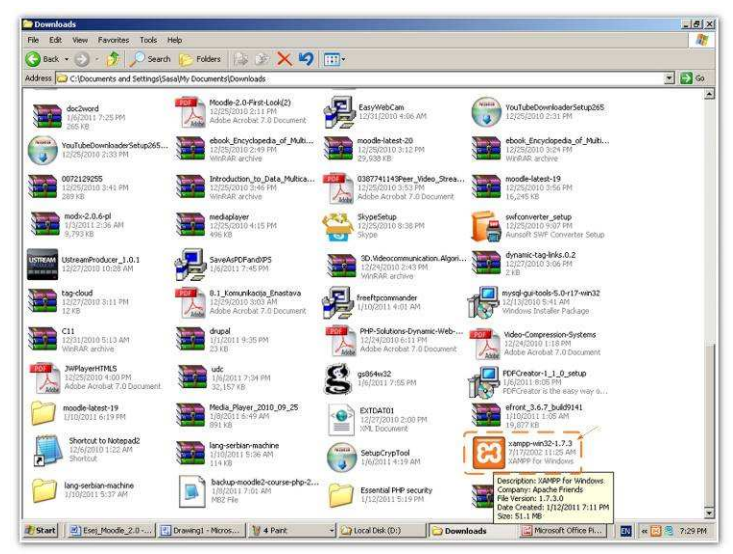

*Slika 3. Pokretanje instalacije* 

Pokretanjem instalacije otvara se dijaloški okvir (*videti sliku 4.*) u kome treba definisati destinaciju.

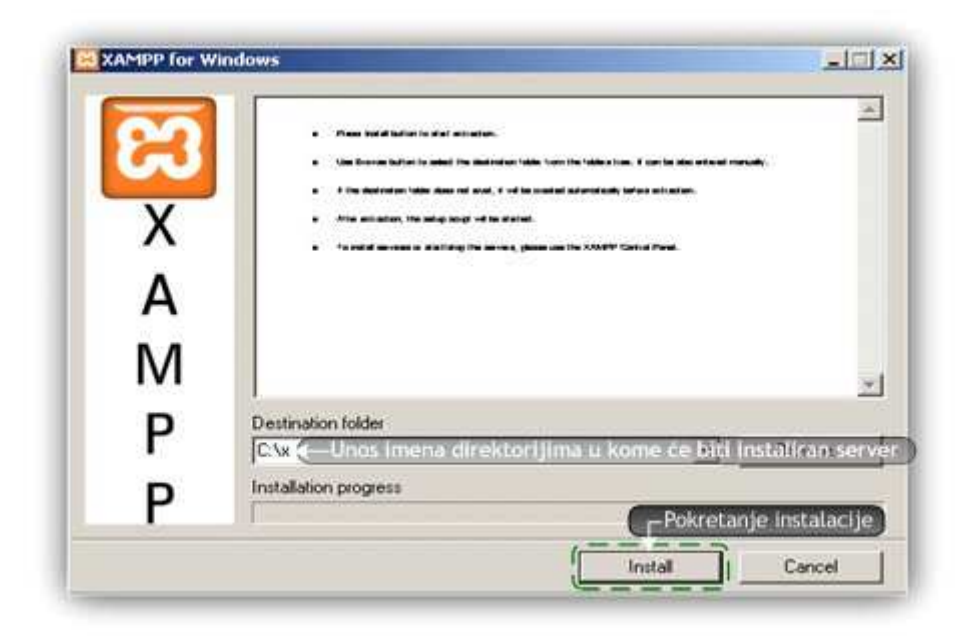

*Slika 4. Instalacioni dijaloški okvir* 

U ovom dijaloškom okviru treba uneti c:\**ime\_foldera** i inicirati proces instalacije klikom na opciju "Install", slika 5.

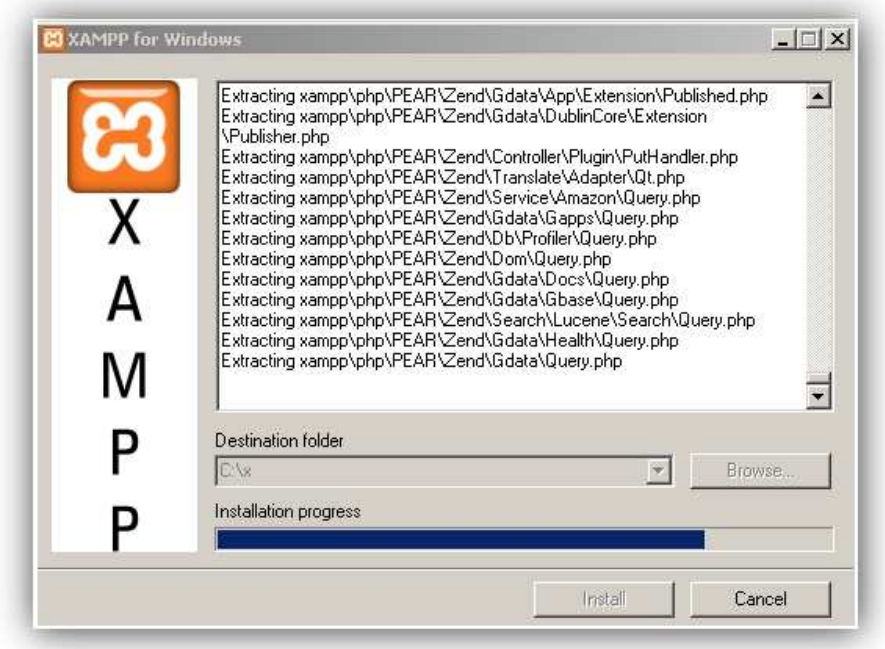

*Slika 5. Instalacioni proces* 

Po okončanom procesu Extract-ovanja svih neophodnih elementata, otvara se (*CMD.exe*). Sa komandne linije treba izvršiti podešavanja kao na slikama 6, 7, 8, a potom startovati XAMPP unosom opcije 1 (videti sliku 9).

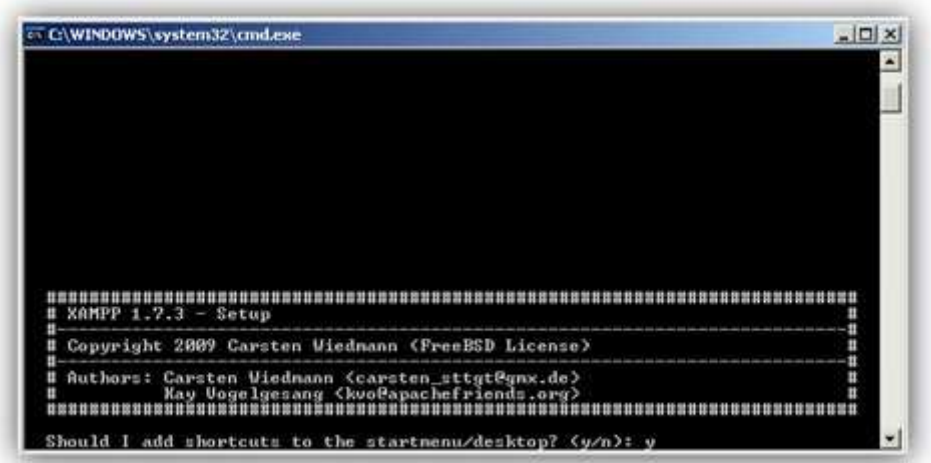

*Slika 6. Opcija kreiranja Desktop ikonice* 

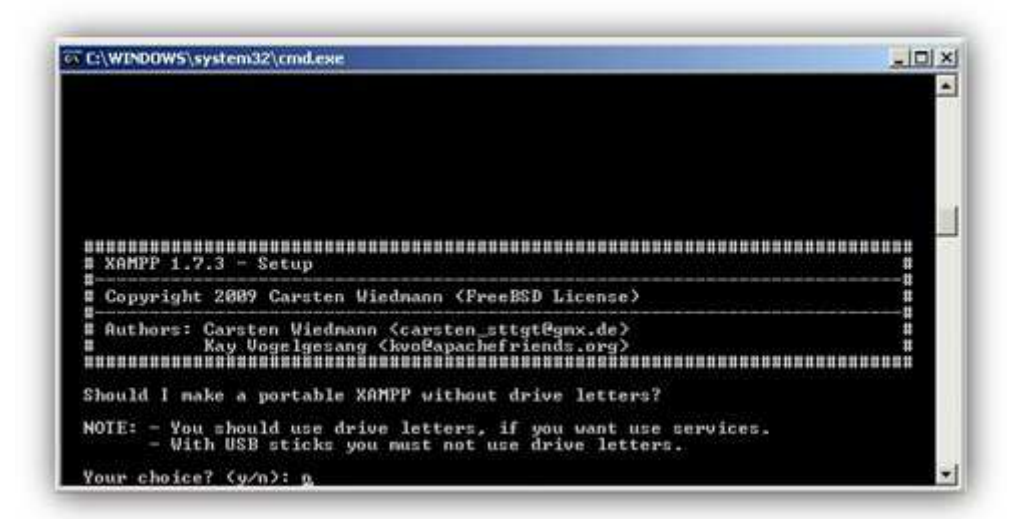

*Slika 7.* 

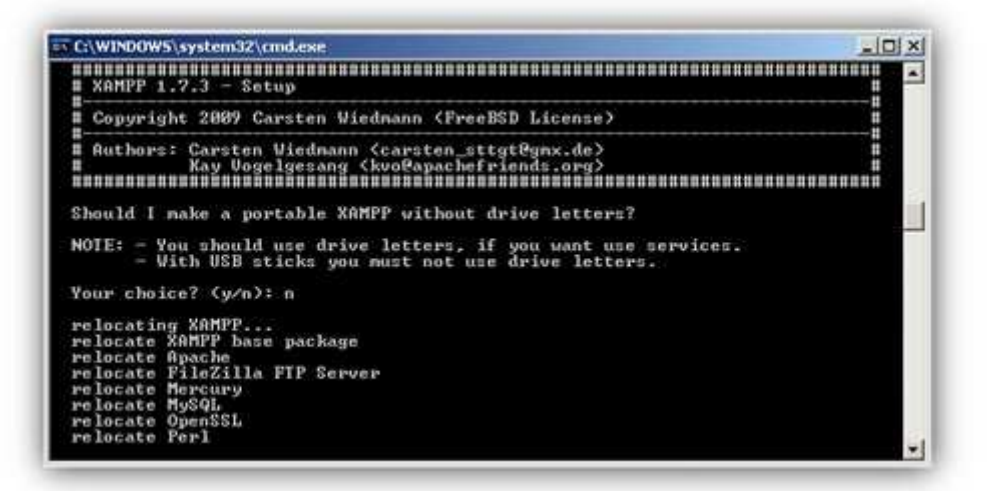

*Slika 8.* 

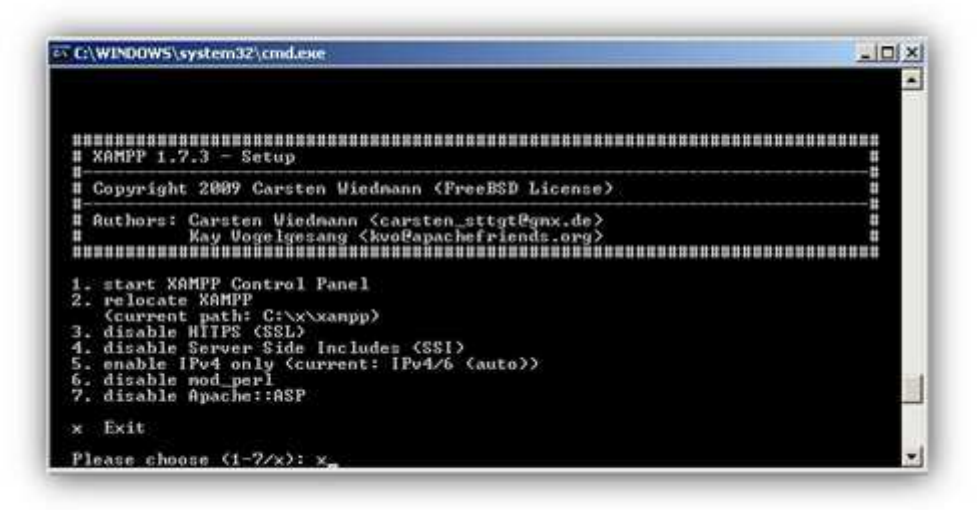

*Slika 9. Startovanje XAMPP-a* 

Nakon uspešno obavljene instalacije treba pokrenuti Apache klikom na opciju Start, slika 10. Isto treba učiniti i u slučaju MySQL-a.

Administracija pomenutih sistema se može inicirati na dva načina: klikom na opciju admin, kada se otvara Web čitač koji poziva Apache (http://localhost) kao i (http://localhost/phpmyadmin/) u slučaju MySQL-a.

|               |           | <b>XAMPP Control Panel</b> |       |       | Shell      |
|---------------|-----------|----------------------------|-------|-------|------------|
|               |           | (Apache Friends Edition)   |       |       | Setup      |
| Modules       |           |                            |       |       | Port-Check |
| $\square$ Svc | Apache    | Running                    | Stop  | Admin | Explore:   |
| $\Box$ Svc    | MySql     | Running                    | Stop  | Admin | SCM        |
| $\Box$ Svc    | FileZilla |                            | Start | Admin | Refresh    |
| $\Box$ Syc    | Mercury   |                            | Start | Admin | Help       |
| Svo           | Tomcat    |                            | Start | Admin | Exit       |

*Slika 10. Panel za pokretanje Apache/MySQL servera...* 

Drugi način uključuje manuelni unos adrese: http://127.0.0.1 u Search baru Web čitača koji takođe poziva Apache.

## **2.1. Konfiguraciona podešavanja**

Na ovaj način i formalno je okončana prva etapa u procesu pokretanja Web servera. Sada se meñutim, treba orijentisati na konfiguraciono podršavanje u okviru (*php.ini*), budući da *XAMPP verzija 1.7.3* **ne uključuje** pojedine neophodne **ekstenzije,** o kojima će kasnije biti više reči.

Bazično, php.ini za Windows-ove operativne sisteme, smešten je u okviru direktorijuma PHP, a u interpretiranom modelu radi se o lokaciji: (C:\x\xampp\php).

Najbolji rezultati pri modifikovanju pomenutog fajla, ali i uopšte, modifikovanje i kreiranje različitih vidova skripti, kao što su (php, JavaScript, asp i sl.), upućuju na primenu odgovarajućih tekstualnih editora.

Za ovu namenu, preporučuje se primena *Notepad 2* ili *Notepad ++* ili nekih drugih njma sličnih tekstualnih editora.

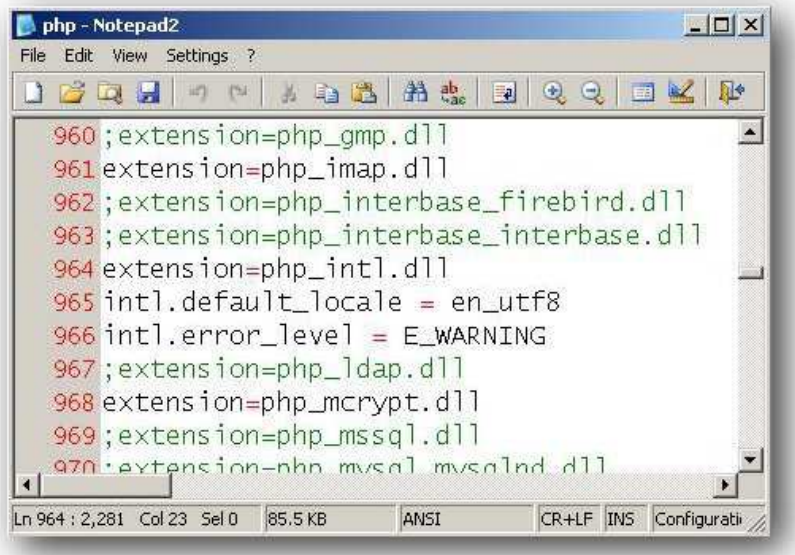

*Slika 11. Konfiguracioni php.ini* 

Na slici 11 dat je delimični prikaz **php.ini** (*konfiguracionih podešavanja*). Kao što se i može videti komandnoj liniji **964,** izvršena je modifikacija pomoću koje je uključen (**php\_intl.dl**). Postupak Aktiviranja ili deaktiviranja neke od integrisanih ekstenzija se obavlja uklanjanjem (**;** - *tačka zareza na početku komandne linije*). Isto tako, može se zaključiti posmatranjem linije **965** i **966** da su uključene još dva elementa koja nisu integralni deo ove verzije PHP-a, a postoji realna potreba za njihovim aktiviranjem **u slučaju rada sa lokalnim web serverom**.

Takoñe treba napomenuti da **intl.error\_level = E\_WARNING,** za razliku od nekih drugih modifikacija (u ovom slučaju **ekstenzija**) **ne uslovljava nesmetan** proces instalacije Moodle-a, niti njegove funkcionalnosti, pa je njegovo uključivanje opciono.

Sa druge strane, poželjno je ukazati na još jednu značajnu karakteristiku ove verzije PHP-a (kao što je to već i istaknuto u odeljku 1.1, reč je o *PHP-u ver 5.3.1)*. Naime, PHP, počev od verzije 4.0.2, *podržava CURL biblioteku (libcurl) koju je formirao Daniel Stenberg, koja omogućava komunikaciju izmeñu različitih tipova servera, uključujući veliki broj različitih protokola. Ova biblioteka trenutno uključuje protokole kao što su HTTP, HTTPS, FTP, GOPHER, TELNET, DICT, FILE i LDAP protokole i dr*. (*modifikovao S.Stamenković prema članku: http://www.php.net/manual/en/intro.curl.php* )

Ukoliko bi postojala potreba za instalacijom lokalizovane verzije Moodle-a (kao što je to slučaj pri interpretaciji sistema 1), onda je neophodno nadodati i omogućiti na prethodno opisan način ekstenziju : (**extension=php\_curl.dll**).

U suprotnom, prilikom isntalacije bi se dobio *Friendly error message*: "**CURL PHP ekstenzija ; neophodno je instalirati/omogućiti**". *Pomenuto ne važi za (en) jezik ali je u svakom slučaju poželjno omogućiti ovu ekstenziju.*

Na prethodno opisan način, obuhvaćena su **sva neophodna konfiguraciona podešavanja** za ovu verziju php-a.

\* **napomena: da bi efekti bili vidljivi neophodno je restartovari Web server.**

## **3. Pripreme za instalaciju LCMS-a**

## **3.1. Lokalizacija instalacije**

Prethodna konfiguraciona podešavanja predstavljaju uvod u proces instalacije sistema za e-učenje. Oslanjajući se na zahteve naznačene u odeljku 1.2, poželjno je pre početka instalacije raspakovati prethodno preuzet lokalizovani prevod (*sr\_lt*) koji je se nalazi u okviru direktorijuma "Downloads".

Raspakovani fajl (sr\_lt) sada treba kopirati na: C:\x\xampp\moodledocs\lang, videti sliku 12.

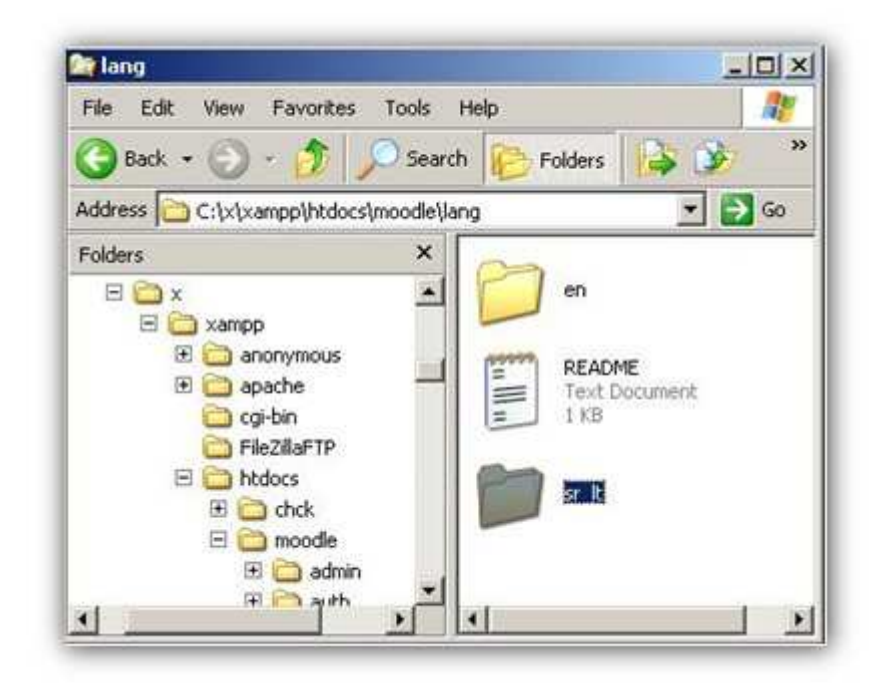

*slika 12. Prevod* 

## **3.2. MySQL podešavanja**

Govoreći o MySQL-u na početku odeljka *1.1 i 2.* (*Instalacija XAMPP-*a) samo je ukratko istaknuta verzija, a potom i opisan način pristupanja serveru u cilju administriranja. Sada, meñutim, treba ukazati i na pojedine tehnike upravljanja MySQL-ovim serverom koje se mogu smatrati veoma važnim za uspešnu instalaciju softvera za e-učenje.

U ovom kontekstu, jedan od značajnijih segmenata pri radu sa MySQL-om je primena sigurnosnih mera zaštite sa aspekta odreñivanja privilegija. Naime, pri radu na lokalnom serveru, sigurnost baze / aplikacija često nije u prvom planu. Realno postoje i opravdani razlozi, imajući u vidu da *lokalni srever* vrlo često i **nije meta** napada iz **okruženja**. Sa druge strane, postoje suprotstavljeni stavovi kada je reč radu sa Web serverom (*sistem 2*).

Imajući u vidu da je sistem za e-učenje (moodle) projektovan po modelu troslojne athitekture koja uključuje i relacionu bazu podataka, sasavim je opravdana potreba za kreiranjem korisnika (user-a) sa određenim pravima (privilegijama).

Preporučuju se dodeljivanje privilegija koje su unete u SQL kod u tabelarnom prikazu 1.1

*Prikaz 1.1. SQL kod za definisanje privilegija - režim lokalnog Web servera* 

**CREATE USER** '**ime\_korisnika'**@'**localhost**' IDENTIFIED BY '**lozinka**';

**GRANT SELECT** , **INSERT** , **UPDATE** , **DELETE** , **CREATE** , **DROP** , **INDEX** , **ALTER ON** \* . \* TO **'ime\_korisnika**'@'**localhost**' IDENTIFIED BY '**lozinka**' WITH GRANT OPTION MAX\_QUERIES\_PER\_HOUR 0 MAX\_CONNECTIONS\_PER\_HOUR 0 MAX\_UPDATES\_PER\_HOUR 0 MAX\_USER\_CONNECTIONS 0 ;

Predstavljeni kod je potrebno snimiti pod *proizvoljnim imenom* sa ekstenzijom (**.sql**). Po otvaranju MySQL-a, potrebno je odabrati opciju **Import**, potom **Browse** i konačno uvesti SQL fajl klikom na opciju **OK**. Na ovaj način kreiran je korisnik baze koji je neophodan za dalji tok rada. Rezultat izvršavanja ove operacije dat je na slici 13.

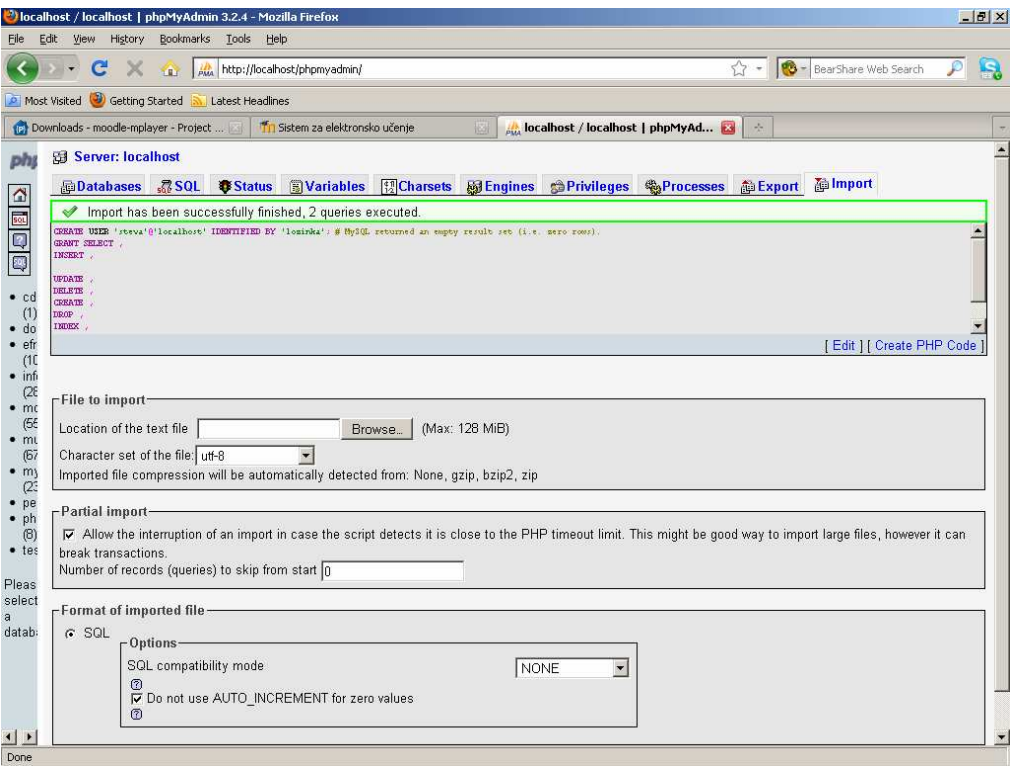

*Slika 13. Uspešno uvezen SQL skript za kreiranje novog korisnika* 

 Alternativa svemu ovome je upotreba korsinika (*root@localhost*) u procesu instalacije, meñutim, takva podešavanja su **beskorisna** u slučaju **Web servera sa registrovanim domenom (***sistem 2***)**.

Ukoliko se koristi "Root" korisnik ("Data base User") prema podrazumevanim podešavanjima za interpretiranu verziju XAMPP – a, lozinka za ovog korisnika **nije definisana** i u tom slučaju **ne treba unositi nikakve vrednosti**. U ovom slučaju ime korisnika biće "root", a lozinka: " " (prazan niz), videti sliku 22.

Ukoliko ipak odlučite da kreirate novog korisnika prema uputstvu u **tabeli 1.1.,** onda umesto prethodno navedenih vrednosti treba uneti one koje ćete sami definisati unutar SQL sintakse.

Takođe treba napomenuti da upotreba korisnika "root", bez bez prethodno definisane lozinke pretsavlja **veliki sigurnostni rizik**. Na udaljenim Web serverima (sistem 2) to ni nije moguće ostvariti pa iste metode treba primenjivati i na lokalnom računaru kao princip dobre prakse.

**Principi dobre prakse upućuju na to da svaka aplikacija koju budete pokretali na lokalnom ili udaljenom serveru treba da ima jednisvetnog "korisnika" koji nije "root", a struktura lozinke dovoljno složena i sastavljena od velikih i malih slova, alfanumeričkih znakova, brojeva dovoljne dužine kako bi se ispunili osnovni sigurnosni zahtevi.** 

Druga važna opercija, posmatrano sa aspekta administracije sistema, je odabir adekvatnog Character Set-a za bazu. Imajući u vidu da želimo da pokrenemo lokalizovanu verziju moodle-a, potreban nam je MySQL Character Set: utf8\_unicode\_ci.

## **4. Instalacija LCMS-a na lokalnom Web serveru (Sistem 1)**

Shodno postavljenim zahtevima, izvršeno je i preuzimanje izvornog instalacionog koda (Moodle verzije 2.0.1) sa adrese: http://download.moodle.org/windows/, videti sliku 16.

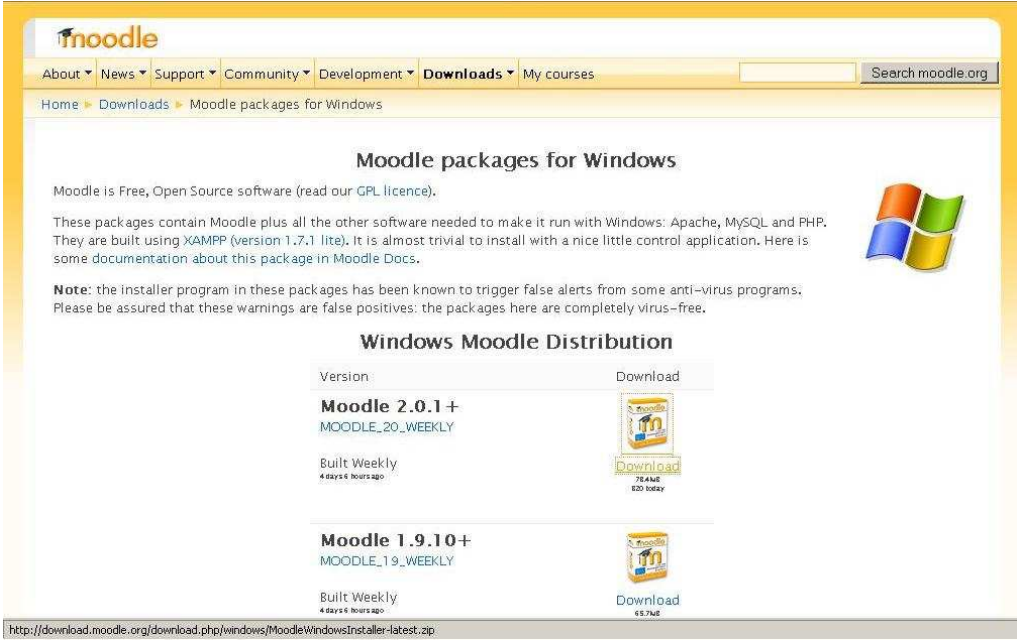

*Slika 14. Odabir verzije LCMS-a* 

Odmah nakon odabira prikladne verzije (u ovom slučaju) za Win operativne sisteme, biće iniciran Mozilla-in dijaloški okvir za preuzimanje fajlova. Prema podrazumevanim podešavanjima, po završetku procesa preuzimanja, preuzeti sistem će biti uskladišten u okviru direktorijma Downloads, slika 16.

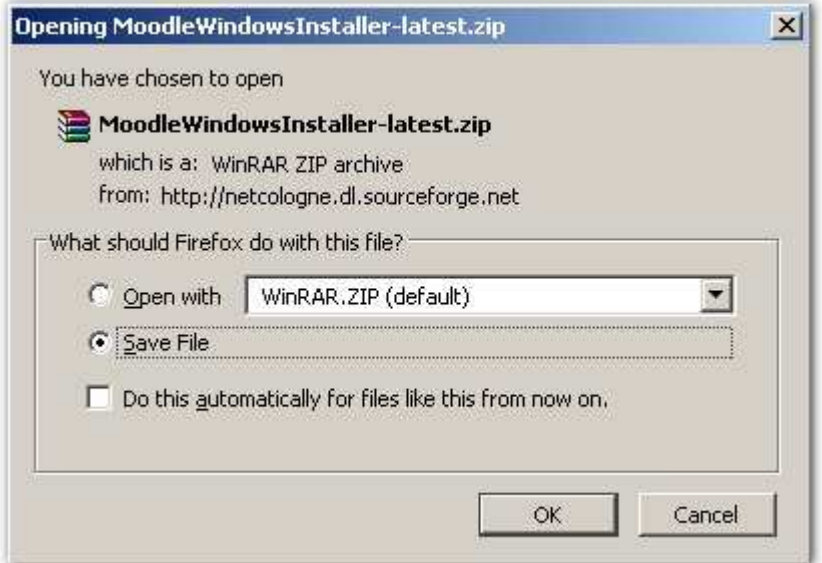

*Slika 16. preuzimanje instalacione dateke*

Imajući u vidu da je Moodle Zip-ovan, potrebno ga je raspakovati prikladnim pomoćnim programom (Win zip, Win Rar, ili pomoću bazičnog Windows-ovog Ekstract-era), slika 17.

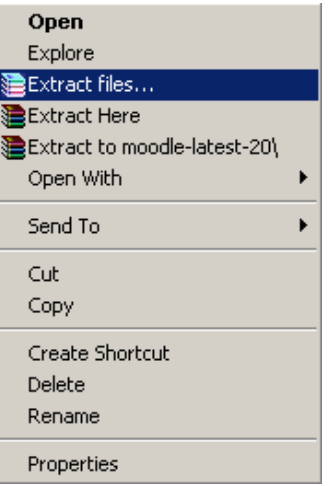

*Slika 17. Extract-ovanje podataka* 

Klikom na opciju Extract files, biće iniciran pomenuti proces, a podaci smešteni u okvidu direktorijuma Downloads, slika 18..

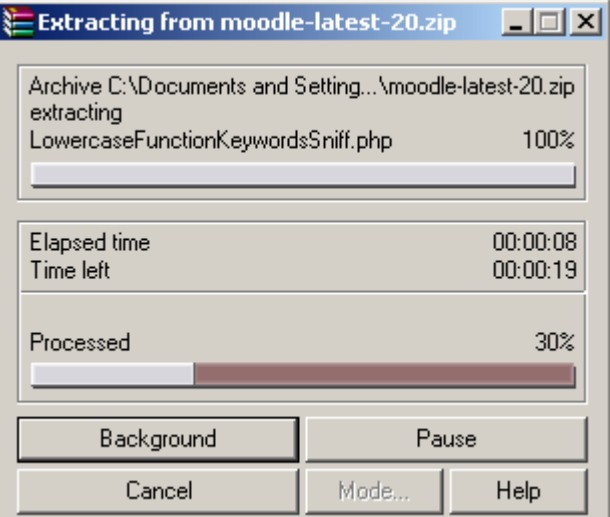

*Slika 18. Extract-ovanje Moodle-a* 

Po završetku Extract-ovanja, instalacionu datoteku "moodle" je potrebno kopirati u folder: (C:\x\xampp\htdocs) kao na slici 19

.

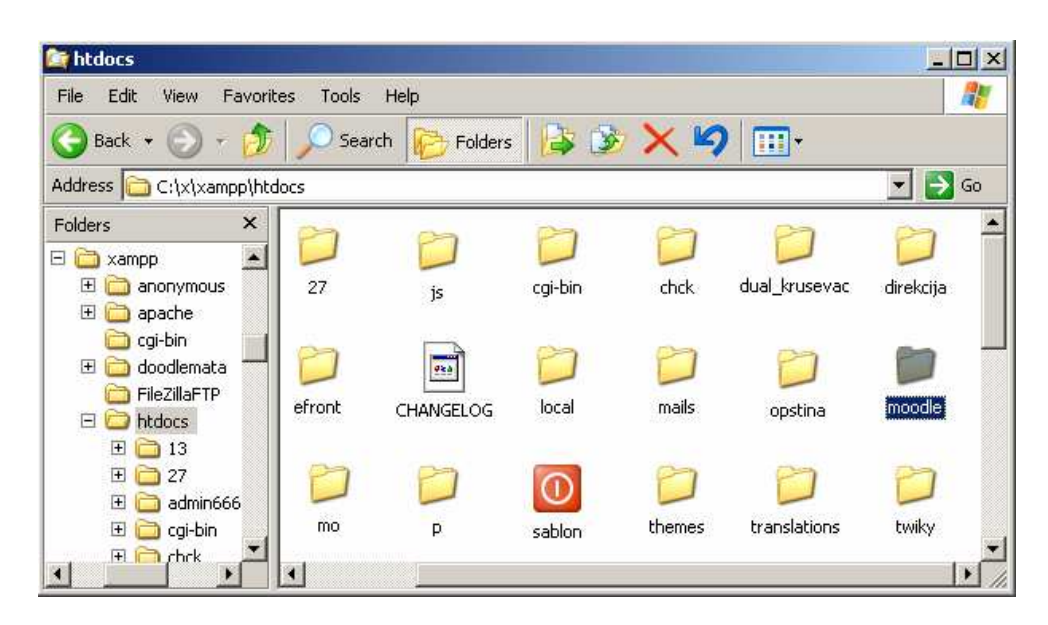

Slika 19. Kopiranje softvera u direktorijum "htdocs"

Programeri Moodle-a su doprineli da postupak instalacije ovog složenog skupa aplikacija postane gotovo trivijalan i u potpunosti prilagođen svim korisnicima koji sada ne moraju imati predznanja u oblasti programiranja...

 Pozivanjem http://127.0.0.1/moodle *koji je smešten u okviru htdoc direktorijuma* **formalno se započinje sa procesom instalacije,** videti sliku 20.

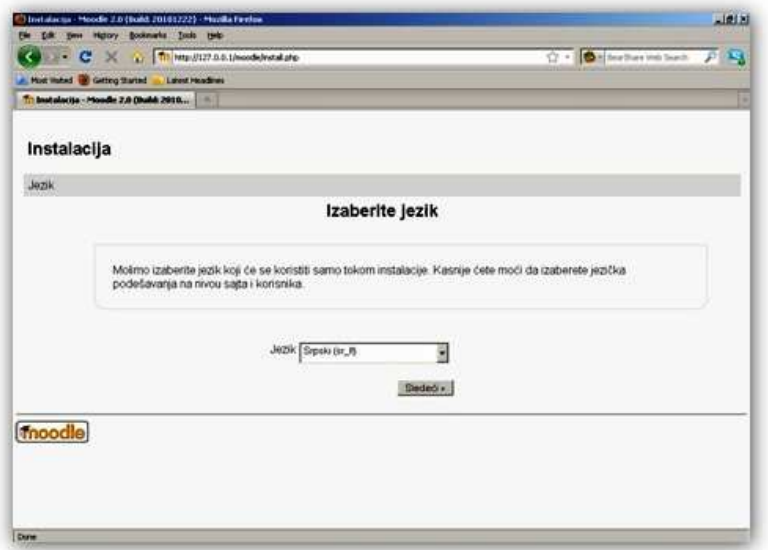

*slika 20. Početak instalacije* 

Nakon odabira jezičkog područja, moguće je preći na sledeći dijaloški okvir u kome se vrši potvrñivanje putanje. Podrazumevane vrednosti u ovom slučaju će biti:

- Web adresa: http://127.0.0.1/moodle (u lokalnom modu)
- Moodle direktorijum: C:\x\xampp\htdocs\moodle
- Direktorijum podataka: c:\x\xampp\moodledata (*moguće je menjati*).

Klikom na opciju "Sledeći" prelazi se u okruženje u kome treba odabrati drajver baze podataka, u našem slučaju MySQL (native/mysqlli), a potom potom ponovo klik na opciju "Sledeći", kao na slici 21.

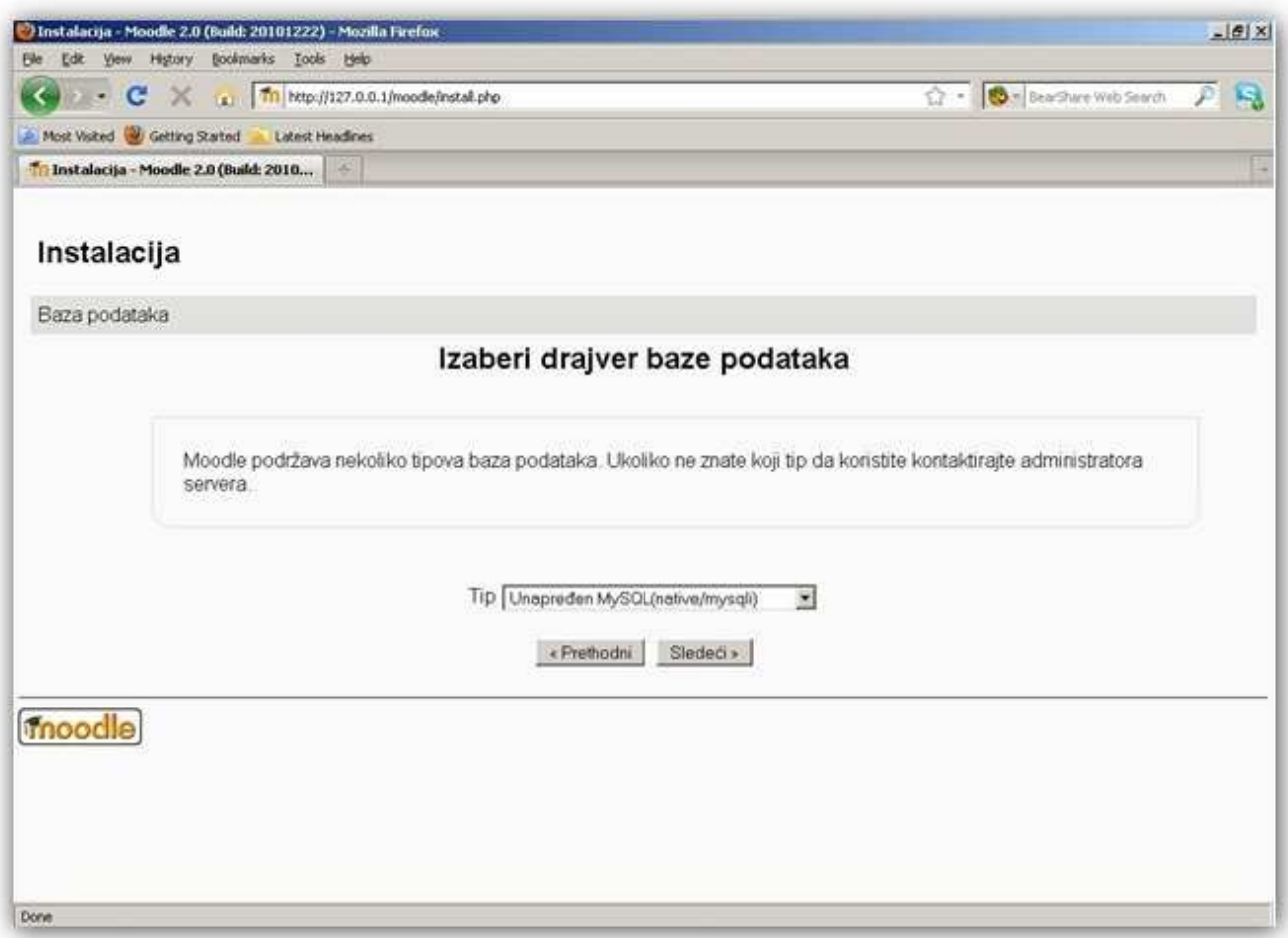

*Slika 21. Driver baze: MySQL* 

U narednom segmentu, potrebno je uneti "*korisnika baze*" koga smo prethodno kreirali u odeljku 3.2 MySQL podešavanja. Tom prilikom je definisano "ime\_korisnika" i "lozinka" koju sada treba uneti u dijaloški okvir kao na slici 22.

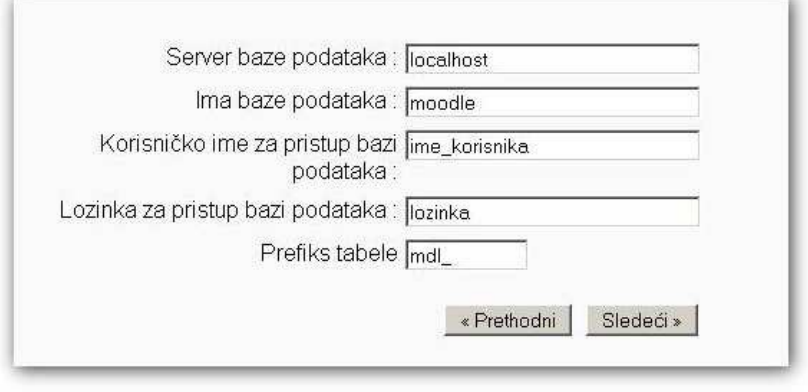

*Slika 22. Selektovanje baze i korisnika* 

 Nakon unosa ovih parametara i odabirom opcije "*Sledeći*", PHP skripta će uspostaviti vezu sa MySQL serverom radi uporeñivanja unetih parametara sa realnim. U slučaju da se vrednosti poklapaju, biće i omogućen prelazak na sledeći segment, u suprotnom: Friendly error message: "Konekcija sa bazom podataka nije uspela".

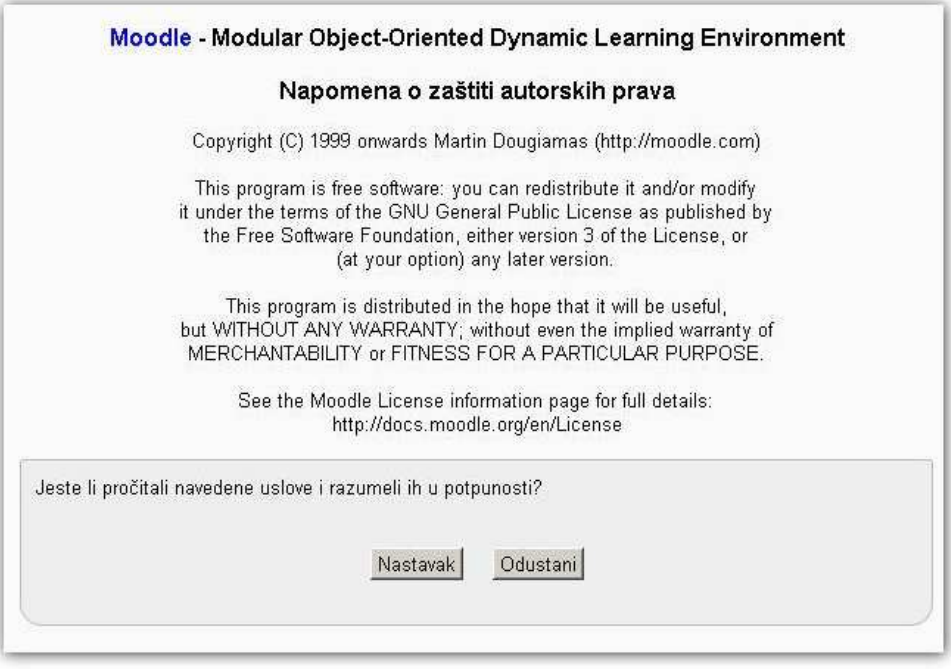

*Slika 23. Razumenvanje autorskih prava* 

Izjašnjavanje o razumevanju autorskih prava se obavlja klikom na opciju "nastavak" (slika 23), čime se ujedno inicira generisanje izveštaja o sistemu (slika 24.) i, ukoliko je sve obeleženo zelenom bojom (*"status ok*"), može se nastaviti sa instalacijom klikom na opciju "Nastavak" pri dnu ekrana.

|               |              | Za informacije o ovoj Moodle verziji, molimo pogledajte online Beleške o izdanju: |                    |
|---------------|--------------|-----------------------------------------------------------------------------------|--------------------|
|               |              | Provere servera                                                                   |                    |
| itse          | Informacija  | tredai                                                                            | Status             |
| anicode       |              | (1) is scophodno instaliration aguin                                              |                    |
| database      | missal       | (1) neophodna verzija je 5,0.25 a Vi trenutno konstite verziju 5.1.41             |                    |
| bhp.          |              | [i] neephodna verzija je 5.2.8 a Vi trenutno kodrāte verziju 6.3.1                |                    |
| php_extension | iconv.       | D le seophodrio Instali/stifom.agu/il                                             | 明朝風景楽曲             |
| php extendon  | mestring     | (i) je preporošljivo instalicitifom i gućiti                                      |                    |
| php_extension | <b>TUP</b>   | (i) in neophodno instalination aguera                                             |                    |
| php_extension | opened       | (1) in prepossibilities includination agabits                                     |                    |
| php extension | takehizer    | (i) je preporuštijico instaliratiformagućiti                                      |                    |
| php_extension | xmlme        | (1) in preparačljiva itelalitetiramagućiti                                        |                    |
| php_extension | deap         | (i) le prépossibleo instalizition aguérie                                         |                    |
| php_extension | chipa        | D in seophodrio instaliratiformagué di                                            |                    |
| php extension | zip.         | i je neophodno instaliratilomogućin                                               |                    |
| php_extension | gd.          | (2) is emportablised installation equality                                        |                    |
| php aidension | simplesm!    | (i) je neophodno instaliratifomaguárs                                             |                    |
| php_extension | spl          | (i) is seophodrio instaliratiformaguers                                           |                    |
| php_extension | pola         | D is a suphodno installation ague it                                              |                    |
| php_extension | dom          | (i) je neophodno indialiratifomaguérs                                             |                    |
| php_extension | and.         | (1) is esophodoo instali stifomaguón                                              |                    |
| php_extension | inti.        | (i) le preporcilitivo instalirati/omnouodi.                                       |                    |
| php_extension | [500]        | D is esophodno indalization equility                                              |                    |
| php_setting   | memory limit | [1] detaidouno ja preporadano padezavarge                                         | <b>配置 配置 配置 配置</b> |
| php_setting   | safe mode    | (i) detektovano je preporučeno podešavanje                                        |                    |
| cho retting   | file uploads | (1) delablescano je preporučano podežavanja                                       |                    |
|               |              | Vaše senersko okruženje prolazi sve minimalne zahteve.                            |                    |

*Slika 24. Izveštaj o prilagoñenosti sistema prema zahtevima LCMS-a* 

Tok instalacije može potrajati izvesno vreme, što je samo delimično ilustrovano na slici 25.

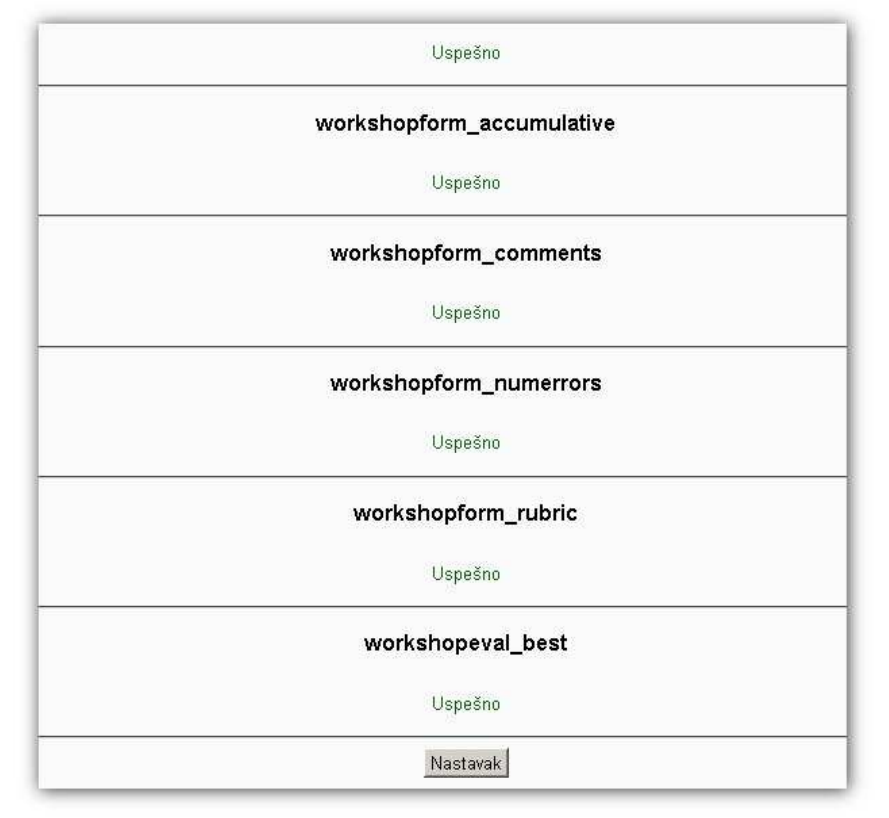

### *slika 25. instalacija Moodle-a*

Za razliku od verzije 1.9, nova stabilna verzija Moodle-a je i u ovom segmentu pojednostavljena, tako da sve tabele u okviru relacione baze podataka, svi moduli bivaju instalirani u jednom prolazu, pa se od korisnika zahteva samo jedan klik na opciju "Nastavak" koja predstavlja uvod u podešavanje administratorskog naloga i prvo pristupanje sistemu za e-učenje.

Podešavanje naloga uključuje unos korisničkog imena, lozinke ali i drugih sličnih informacija o korisniku (profilu), vremenskoj zoni i sl. Na slici 26, takođe je dat delimičan prikaz ovih podešavanja.

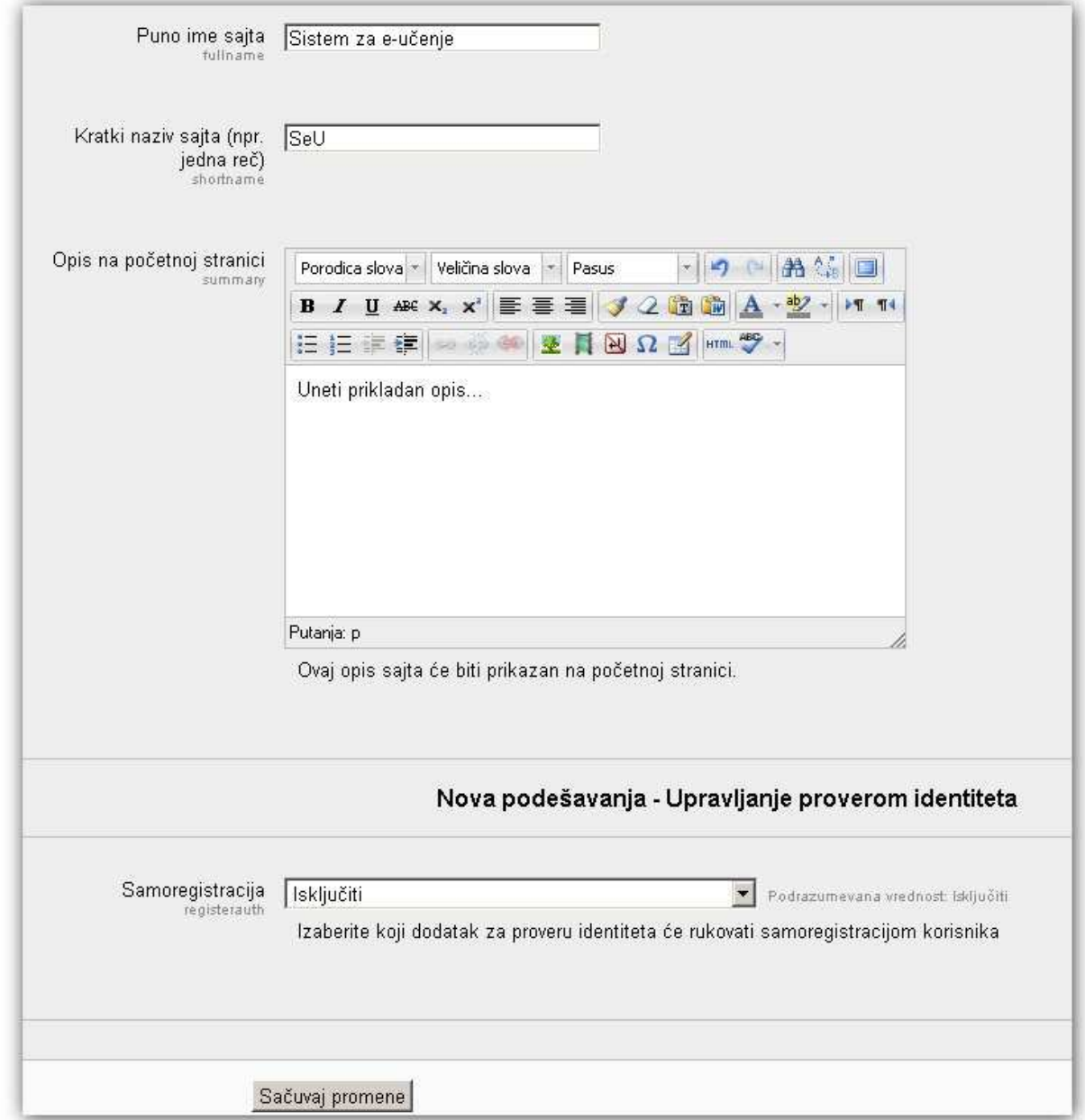

### *Slika 26. Podešavanje profila*

Unosom svih neophodnih polja, moguće je klikom na opciju "*Ažuriraj profil*" pri dnu ekrana i inicirati komunikaciju između aplikacione logike čija je namena da unesene vrednosti npr. korisnika prosledi u relacinu bazu (tabela "user"). Na isti način se beleže i druge vrednosti, a pri tome svaka vrednost (*identifikator*) biva smeštena u svoju tabelu, odnosno kolonu.

Ovo je ujedno i poslednji korak kojim je uspešno okočana druga etapa ovog rada: instalacija odabrane platforme za e-učenje na lokalnom Web serveru (videti sliku 27).

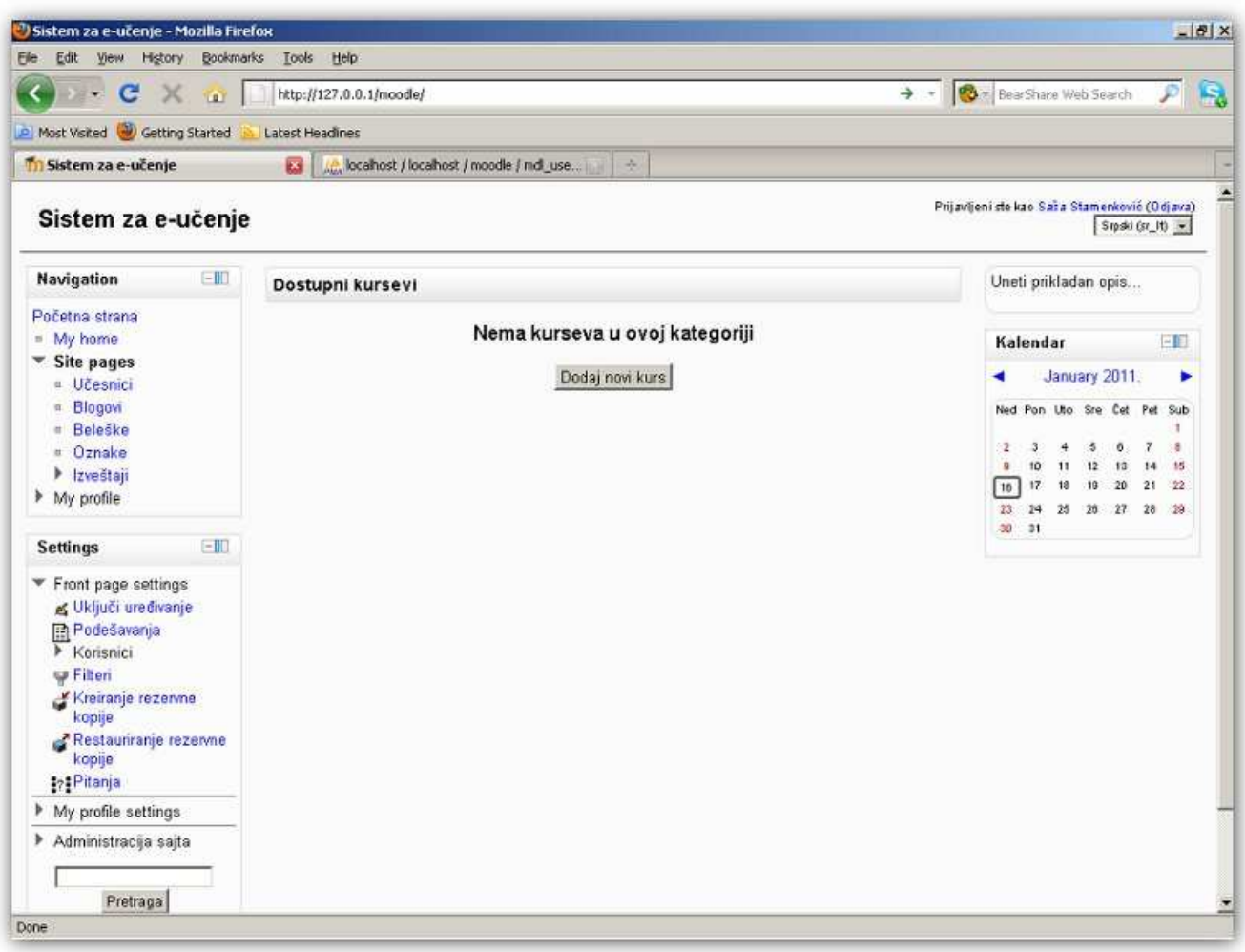

*Slika 27. Prvi pristup sistemu za e-učenje* 

## **5. Instalacija dodatnih modula (Media Player Plugin)**

Odabir dodatnog modula upućuje na primenu "MPlayer-a" u okviru koga će biti instalirana podrška za JW FLV Player v.4.3, (videti sliku 28) koji se može preuzeti sa adrese: http://code.google.com/p/moodle-mplayer/downloads/list

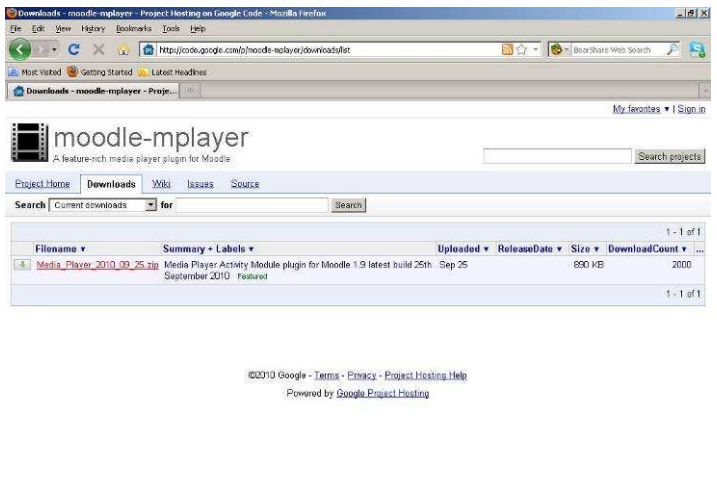

http://code.google.com/p/moodle-nplayer/downloads/detail?name=Media\_Player\_2010\_09\_25.ab8car=28q= *slika 28. Preuzimanje modula* 

Preuzet Plugin, raspakovati na isti način kao i u slučaju Moodle softvera, a potom i kopirati u direktorijum: moodle/mod/mplayer.

Kao i u slučaju menjanja konfiguracionih podešavanja (*php.ini*) i u ovom slučaju je veoma poželjno resetovati server.

Ponovnim učitavanjem Moodle-a, a potom i pristupanjem u sistem, administrator će primiti obaveštenje o proveri aktivnih i novoaktiviranih modula, videti slike 29 i 30.

| Directory<br>mod/assignment<br>Chat<br>modichet<br>mod/choice<br>Choice<br>moditiata<br>mod/feedback<br>Folder<br>mod/folder<br>Forum<br>mod/forum |                        | The following tables show the modules, blocks and filters that have been detected in<br>your current Moodle installation: They indicate which plugins are standard, and which |                                                                                |                             |               |                     |                                      |                 |
|----------------------------------------------------------------------------------------------------|------------------------|----------------------------------------------------------------------------------------------------|--------------------------------------------------------------------------------|-----------------------------|---------------|---------------------|--------------------------------------|-----------------|
|                                                                                                    |                        | recent versions before continuing with this Moodle upgrade.                                                                                                    | are not. All non-standard plugins should be checked and upgraded to their most |                             |               |                     |                                      |                 |
|                                                                                                    | <b>Activity module</b> |                                                                                                    |                                                                                | <b>Blocks</b>               |               |                     | <b>Filters</b>                       |                 |
|                                                                                                    | <b>Narrue</b>          | <b>Status</b>                                                                                                    | Directory                                                                      | Name                        | <b>Status</b> | Directory           | <b>Name</b>                          | <b>Status</b>   |
|                                                                                                    | Assignment             | Standard                                                                                                    | blocks/activity_modules                                                        | Activities                  | Standard      | fiter/activitynames | <b>Activity Names</b><br>Auto-Inking | Standard        |
|                                                                                                    |                        | Standard                                                                                                    | blocks/admin_bookmarks                                                         | Admin bookmarks             | Standard      | fiter/algebra       | Algebra Notation                     | Standard        |
|                                                                                                    |                        | Shandard                                                                                                    | blocks/blog menu                                                               | <b>Blog menu</b>            | Standard      | filter/censor       | Word Censorship                      | Standard        |
|                                                                                                    | Database               | Standard                                                                                                    | block eldog recent                                                             | Recent blog entries:        | Standard      | fiter/emailprotect  | Email Protection                     | Standard        |
|                                                                                                    | Feedback               | Standard                                                                                                    | blocks&log_tags                                                                | Blog tags                   | Standard      | filter.lemoticon    | Display enoticons as                 | Standard        |
|                                                                                                    |                        | Standard                                                                                                    | blocks/calendar month                                                          | Calendar                    | Standard      |                     | inages                               |                 |
|                                                                                                    |                        | Standard                                                                                                    | blocks/calendar_upcoming                                                       | Upcoming events             | Standard      | fiter/mediapkagin   | Multimedia Plugins                   | Standard        |
| mod/glossary                                                                                                    | Glossary               | Standard                                                                                                    | blocks/comments                                                                | Comments                    | Standard      | Tiber/traublang     | Multi-Language<br>Content            | Stendard        |
| mod/imscp                                                                                                    | IMS content<br>package | Standard                                                                                                    | blocks/community                                                               | Community finder            | Standard      |                     |                                      |                 |
| modAabel<br>Label                                                                                                    |                        | Standard                                                                                                    | blocks/completionstatus                                                        | Course conpletion<br>status | Standard      | filter bex          | TeX Notation                         | Sthindoud       |
| modAesson<br>Lesson                                                                                                    |                        | Standard                                                                                                    | blocks/course list                                                             | Course list                 | Standard      | fiter.bdy           | HTML tidy<br>Convert LPS = into      | <b>Standard</b> |
|                                                                                                    |                        |                                                                                                    |                                                                                | Course overview             | Standard      | filter Articlink    | <b>Brake</b>                         | Stervierd       |
| mod/mplayer                                                                                                    | mplayer                | Non-standard (about to be<br>mutalled)                                                                                                    | blocks/course_overview                                                         | Course/Ste                  | Standard      |                     |                                      |                 |
| mod/page<br>Page                                                                                                    |                        | Standard.                                                                                                    | blocks/course_summery                                                          | description                 |               |                     |                                      |                 |
| moditaux<br><b>Ouiz</b>                                                                                                    |                        | Standard                                                                                                    | blocks/feedback                                                                | Feedback.                   | Standard      |                     |                                      |                 |
| File<br>modifesource                                                                                                    |                        | Standard                                                                                                    | blocks/glossary_random                                                         | Random glossary             | Standard      |                     |                                      |                 |
| mod/scorm                                                                                                    | SCORM package          | Standard                                                                                                    |                                                                                | ectry                       |               |                     |                                      |                 |
| mod/survey<br>Survey                                                                                                    |                        | Standard                                                                                                    | blockshtml                                                                     | <b>HTML</b>                 | Standard      |                     |                                      |                 |
| URL.<br>moduri                                                                                                    |                        | Strandment                                                                                                    | blocks/login                                                                   | Login                       | Standard      |                     |                                      |                 |
| <b>Vylki</b><br>mod/wiki                                                                                                    |                        |                                                                                                    | blocks.thentees                                                                | Mertees                     | Standard      |                     |                                      |                 |

*Slika 29. Provera modula* 

|                | <b>Activity module</b> |                                            |
|----------------|------------------------|--------------------------------------------|
| Directory      | Name                   | <b>Status</b>                              |
| mod/assignment | Assignment             | Standard                                   |
| mod/chat       | Chat                   | Standard                                   |
| mod/choice     | Choice                 | Standard                                   |
| mod/data       | Database               | Standard                                   |
| mod/feedback   | Feedback               | Standard                                   |
| mod/folder     | Folder                 | Standard                                   |
| mod/forum      | Forum                  | Standard                                   |
| mod/glossary   | Glossary               | Standard                                   |
| mod/imscp      | IMS content<br>package | Standard                                   |
| mod/label      | Label                  | Standard                                   |
| mod/lesson     | Lesson                 | Standard                                   |
| mod/mplayer    | mplayer                | Non-standard<br>(about to be<br>installed) |
| mod/page       | Page                   | Standard                                   |
| mod/quiz       | Quiz                   | Standard                                   |
| mod/resource   | File                   | Standard                                   |
| mod/scorm      | SCORM<br>package       | Standard                                   |
| mod/survey     | Survey                 | Standard                                   |
| mod/url        | URL                    | Standard                                   |
| mod/wiki       | Wiki                   | Standard                                   |
| mod/workshop   | Workshop               | Standard                                   |

*Slika 30. Uvećani prikaz provere modula* 

Da bi se i formalno prihvatio novougrađeni modul, potrebno je odabrati opciju "Upgrade", odnosno, "Unapredi". Slika 31 **je formirana u okviru sistema 2** (udaljeni Web <u>server</u>).

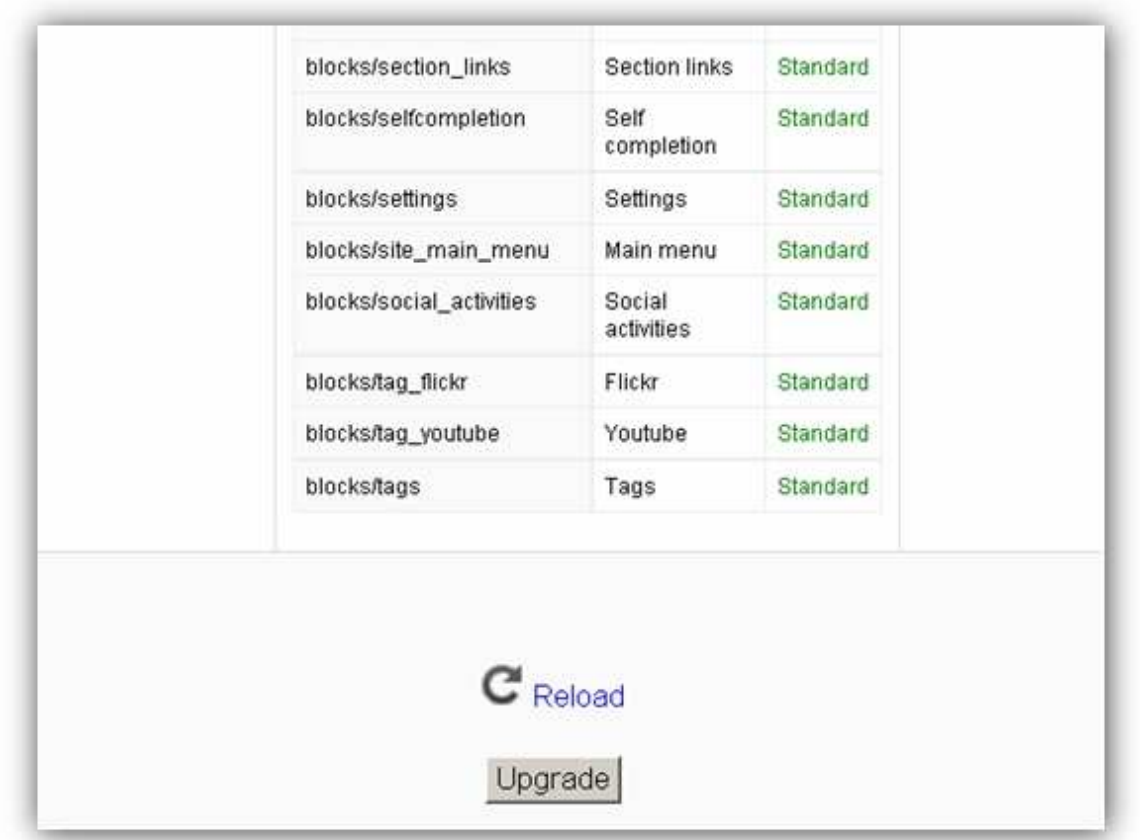

*Slika 31. Potvrñivanje Plugin-a* 

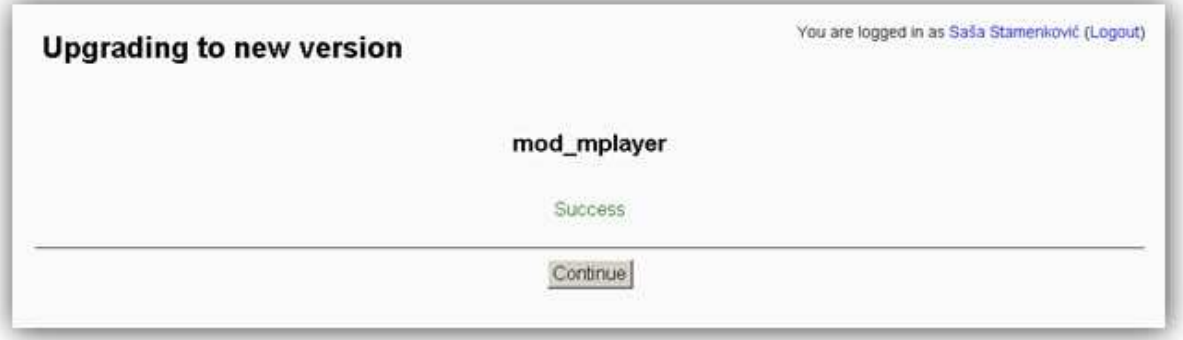

*Slika 32. Izveštaj* 

Potpuni izveštaj o uspešnosti procesa instalacije novog modula dobija se neposredno nakon odabira opcije Upgrade i tada je potrebno nastaviti sa radom klikom na opciju "Continue" prema slici 32.

## **6. Instalacija LCMS-a na udaljenom Web serveru -** *Sistem 2*

U uvodnim razmatranima pomenut je dvodimenzionalni karakter ovog rada koji uključuje rad na lokalnom Web serveru, ali isto tako upućuje i na potrebu za aktiviranjem sistema za e-učenje na Web serveru (*sa registrovanim domenom*). U osnovi, postupak same instalacije LCMS-a se ne razlikuje značajno u poreñenju sa sistemom 1, pa ove aktivnosti u daljem toku rada neće biti interpretirane. Ipak, evidentne razlike su sadržane u načinu prenosa podataka (instalacione verzije Moodle-a).

Ako je u okruženju lokalnog Web servera primenjivan metod prostog kopranja podataka, a pritom korišćen *Windows-ov Explorer*, za *sistem 2* je neophodan odgovarajući **FTP klijent**. Za ovu namenu je upotrebljen *FTP Commander verzije 8.0* prikazan na slici 33.

Nakon unosa korisničkih parametara za prisup udaljenom Web serveru, (*koji u ovom slučaju nisu prikazani, imajući u vidu javni karakter ovog rada*), otvara se mogućnost za konektovanje na udaljeni server, a potom i slanje instalacione verzije pomenutog LCMS-a.

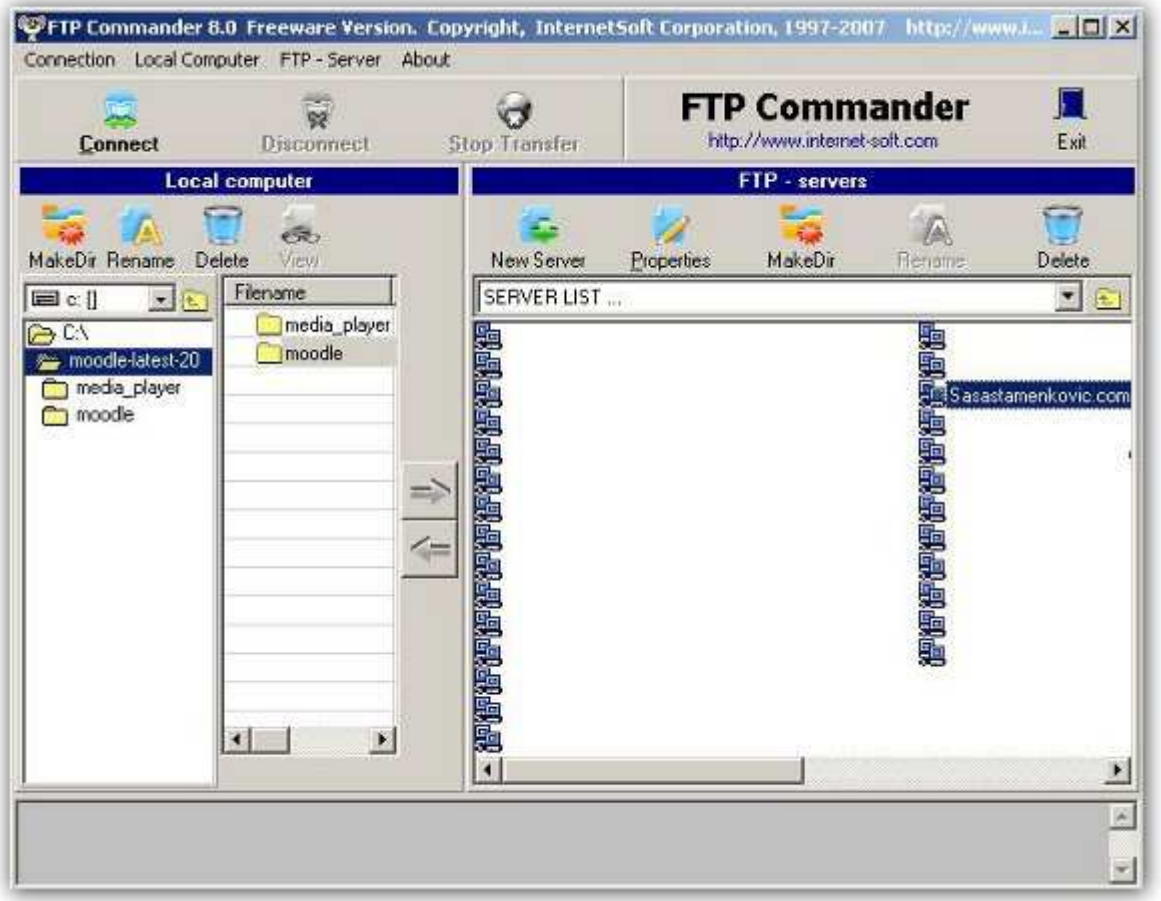

*Slika 33. FTP Commander - Konektovanje na udaljeni Web server* 

 Nakon uspešno obavljenog prenosa instalacionih podataka na Web server, instalaciju Moodle-a treba započeti na veoma sličan način kao i u *sistemu 1*. Treba voditi računa i o formi direktorijuma koja je zamišljena da bude u obliku: http://www.imedomena.com/moodle, tako da se, po otvaranju Web čitača, iniciranje instalacionog procesa, vrši pozivanjem http://www.sasastamenkovic.com/moodle. Ostatak instalacije uključuje sve one aktivnosti koje su već pomenute u slučaju lokalnog Web servera.

## **6. 2 Sigurnost i integritet podataka**

**Message Diggest 5<sup>1</sup>**  *– ( sažetak poruke)*

Programeri Moodle-a su u cilju ispunjenja osnovnih sigurnosnih zahteva primenili na promenljivama: (\$password) kao i (\$repeatpassword) jednosmernu heš<sup>2</sup> funkciju  $H(M)$ , koja obrañuje originalnu poruku **maksimalne dužine, u ovom slučaju** *M* = 25 **karaktera,** čija je namena da vrati heš vrednost fiksne dužine, *h.* 

### $h = H(M)$ , *gde je h dužine M*

Detaljan opis ovog algoritma prevazilazi okvire ovog rada, pa se ne treba duže zadržavati na ovome. Dovoljno je uočiti pojednostavljenu shemu kriptovanja osetljivih podataka datu na slici 34.

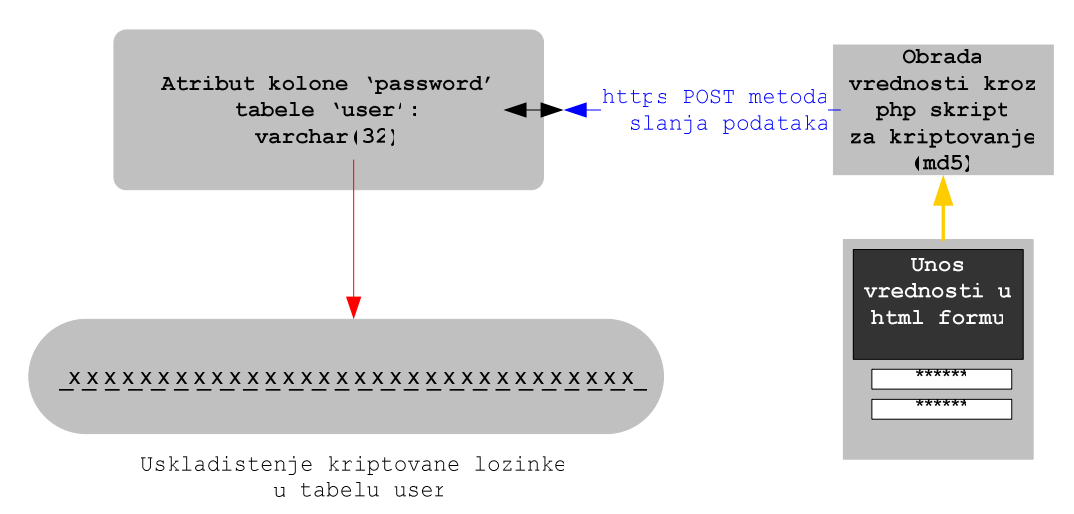

*Slika 34. Princip slanja kriptovanih podataka u bazu* 

Treba napomenuti da *MD5* samo *kriptuje* osetljive podatke kako bi oni bili sigurni, **pošto su uskladišteni u bazu nakon prenosa, primenom POST metode**.

Ne treba zanemariti činjenicu da podaci putuju HTTP protokolom unešeni u HTML formu od (Web čitača korisnika) do servera, odnosno, baze. Na tom putu moguće je da poverljivi podaci budu presretnuti... Pojedini uticajni stručnjaci u oblasti PHP programiranja kao što je *Chris Shiflett*, negiraju sigurnost ovog algoritma, iako je njegova primena česta pojava u današnjim Open Source Web arhitekturama. Ipak, ovaj pristup se više ne može smatrati naročito sigurnim (videti: http://md5.rednoize.com/ ).

Da bi se uvećala sigurnost u sektoru sistema za e-učenje, neophodno je, izmeñu ostalog, primeniti (Secure Socet Layer).

SSl po svojoj prirodi spada u u **niži nivo zaštite** koji vrši kriptovanje kanala izmeñu servera sistema za e-učenje i klijenta (*Web čitač korisnika*). Ovo rešenje se može smatrati

<sup>&</sup>lt;sup>1</sup> MD5 je poboljšana verzija MD4. Po svojoj MD5 prirodi je složeniji od MD4, ali je baziran na sličnoj organizaciji i takođe daje 128-bitnu heš vrednost.

<sup>&</sup>lt;sup>2</sup> N-hash je algoritam koji su 1990. godine izumeli istraživači kompanije Nippon Telephone and Telegraph, isti ljudi koji su projektovali FEAL. N-Hash koristi 128-bitne blokove poruke, komplikovanu funkciju za generisanje slučajnosti, sličnu onoj u algoritmu FEAL, a proizvodi 128-bitnu heš vrednost.

dovoljno pouzdanim. On obezbeñuje privatnost i integritet podataka kombinovanjem šifrovanja javnim ključem, simetričnog šifrovanja i digitalnog sertifikata.

U tom smislu, na probnom Web serveru na lokaciji: https://www.sasastamenkovic.com/moodle/login/index.php sada je aktiviran SSl.

Imajući u vidu da je probni server lociran na **deljenom** hostingu, gde je veoma teško ostvariti visok nivo sigurnosti i gde nema mogućnosti dobijanja posebne (nepodeljene) **IP** adrese, (što ujedno isključuje mogućnost instaliranja posebnog sertifikata), *ova hosting kompanija sama mora osigurati sertifikat koji ravnopravno dele svi njeni korisnici,* koji važi do 7.12.2012 god (videti slike) . Izdavalac je **DigiCert Inc**.

Što se tiče metoda kriptovanja, u pitanju je "**Camellia**" koja je razvijena od strane *MEC* i *NTT*. Iako *Camellia* može koristiristiti *128 – bitne*, *192 – bitne* ključeve, sertifikat koji je predstavljen na slici koristi *256-o bitne* ključeve. Naravno, ovo je svakako najbolja varijanta, ako je sigurnost u prvom planu, ali ne treba zaboraviti na performanse lokacije.

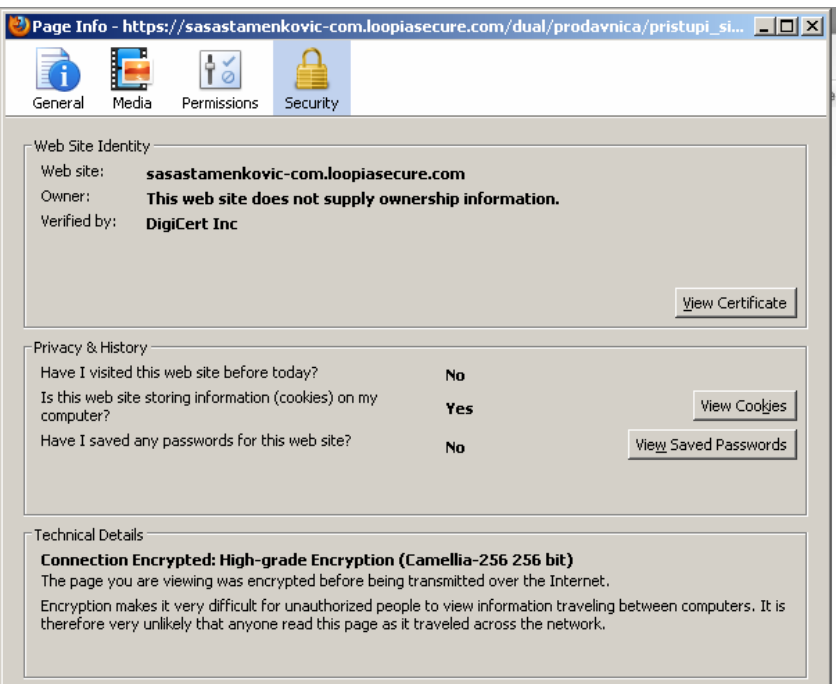

*Slika 35. Tehnički detalji sertifikata* 

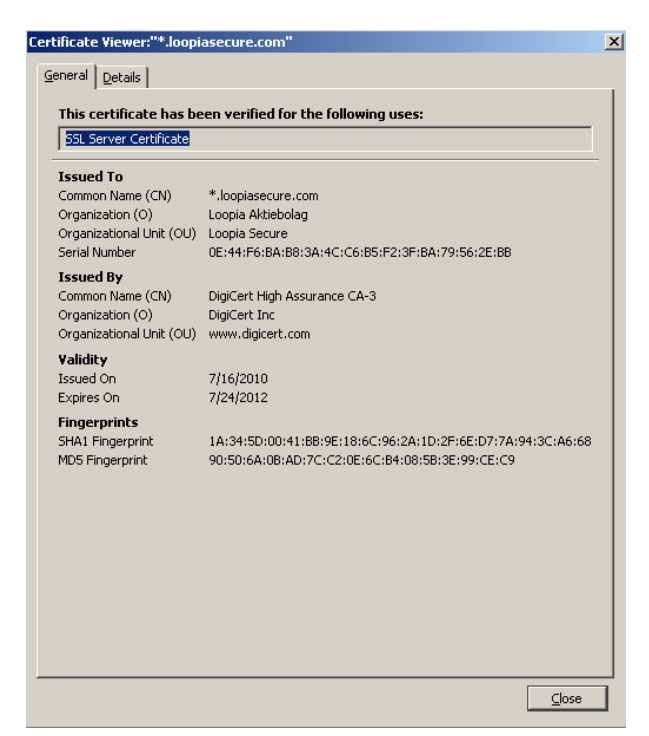

*Slika 36. Podaci o roku važenja i ime izdavaoca sertifikata* 

## **Zaključak**

U ovom radu su ukratko prikazani principi rada sa lokalnim i Web serverom kroz interpretaciju *sistema 1 i 2*. Opisani su načini konfigurisanja i administriranja RDBMS-a (MySQL-a). Svaki detaljniji pristup u procesu opisa adminstriranja MySQL servera bi prešao okvire ovog rada. Stoga je težište ovog rada ipak sažeto kroz nešto detaljiji prikaz instalacije LCMS-a, tako da su u velikoj meri obuhvaćeni svi ključni koraci u procesu pokretanja sistema za e-učenje.

Konačno, opisane su i određene sigurnosne mere u procesu transporotovanja podataka, a pritom i istaknuti nedostaci rada sa Dedicated Hosting - om.

 Logičan sled daljih aktivnosti bi mogao biti usmeren ka detaljnijem analiziranju izvornog koda ovog LCMS-a u cilju njegovog unapređenja.

# **Literatura**

- [1] E knjiga: LCMS, Tehnički fakultet, Čačak, 2010
- [2] Mary Cooch, Moodle 2.0 First Look, septembar 2010
- [3] http://www.apache.org
- [3] http://www.php.net
- [4] http://www.moodle.org
- [5] http://www.mysql.com/doc/refman/5.0/en/index.html
- [6] http://www.php.net/manual/en/intro.curl.php

[7] - Bruce Schneier, "Primenjena kriptografija", prevod drugog izdanja, Mikro knjiga, 2007.

[8] - Chris Shiflett, Essential PHP Security, O'Reilly, 2006